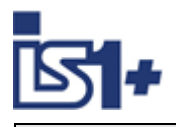

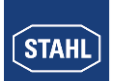

**Description of**

# **PROFINET Interface**

**for**

# **IS1+ field stations**

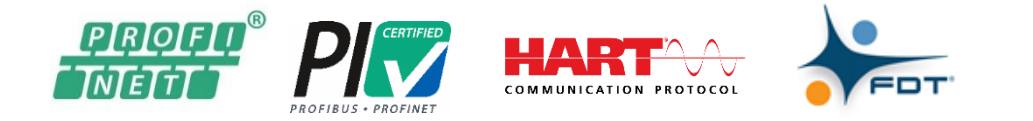

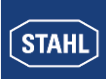

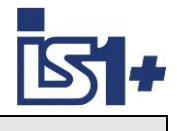

### **Content**

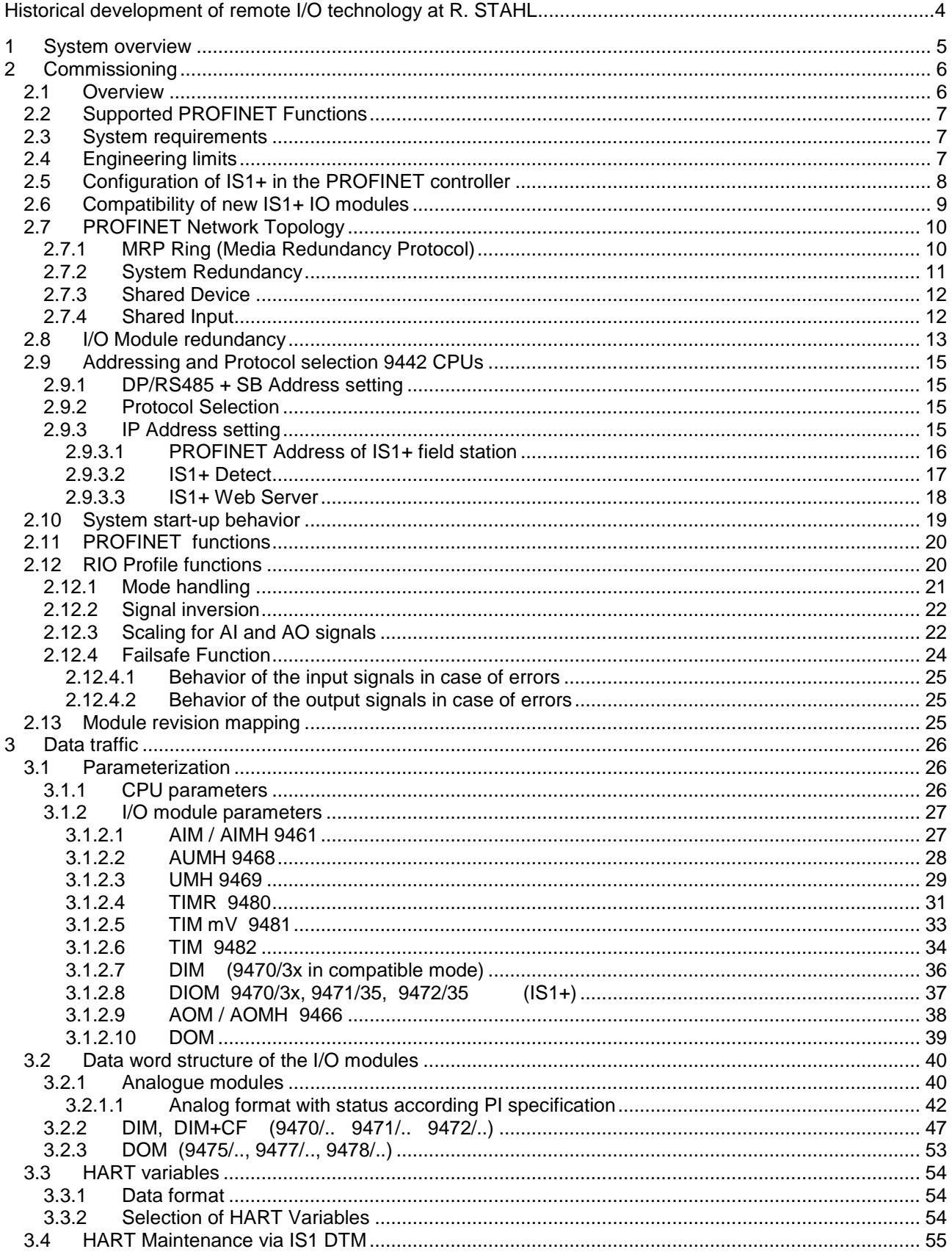

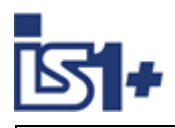

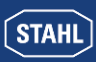

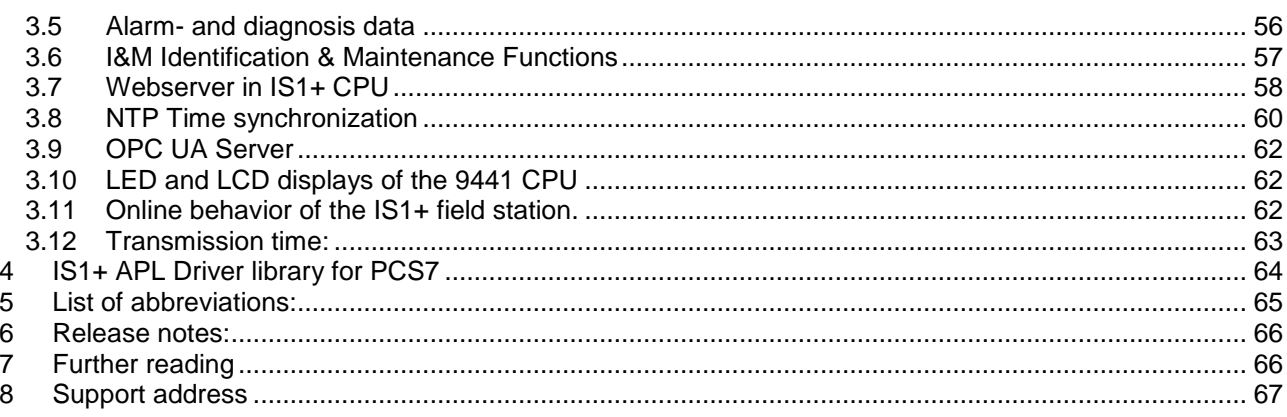

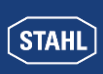

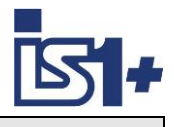

#### **Historical development of remote I/O technology at R. STAHL**

As one of the innovators in remote I/O technology, R. STAHL recognized the advantages that remote I/O technology offers for hazardous areas and has been developing innovative products and solutions for over 30 years since that time. The benefits to users are always the focus here. All communication, power supply and input/output modules in the system can be connected and disconnected during operation in hazardous areas. Thanks to an intrinsically safe system design, the installation process is almost identical to this process in safe areas. No special Ex d or Ex p enclosures are required. Remote I/O can be used to integrate conventional and HART-capable field devices into modern, digital network structures easily and affordably. Comprehensive diagnostics options using a separate ServiceBus or the process bus enable integration in modern plant asset management systems and increase the availability of systems.

- 1987 The "ICS MUX fieldbus system" from R. STAHL is the first intrinsically safe bus system for sensors and actuators in hazardous areas (Zone 1) on the market. A master station installed in the control room establishes the connection to the automation systems. Intrinsically safe communication with explosion-protected on-site or field stations (VOS) installed in Zone 1 is carried out using a single coaxial cable.
- 1993 The system variant "VOS 200", which is based on ICS MUX, is presented. The "VOS 200" is better suited to smaller signal quantities or decentralized automation units. A master station is no longer required. Multi-drop is supported and couplings are also available in redundant designs.
- 1997 "VOS 200" can now also communicate with the PROFIBUS DP, which was new at the time. R. STAHL achieved this by being the first to develop an intrinsically safe design which, with a few modifications, is part of the PNO standard today under the name RS485-IS.
- 2000 Drawing from experience with the ICS MUX and VOS 200, a completely new Remote I/O IS1 is developed. This system is substantially more flexible, easier to use, more powerful and extremely affordable. Over the years, the IS1 has become the market leader in Zone 1 and is still used around the globe. IS1 supports open bus protocols such as PROFIBUS DP or Modbus RTU and is available in different versions for Zone 1, Zone 2 and even Division 1 and 2.
- 2009 A new communication unit for Ethernet is added to IS1. With this, IS1 is the first remote I/O system that operates at 100 Mbps/Ethernet in Zone 1. A fibre optic cable with the 'op is' type of protection is used as a communication medium. Modbus TCP, EtherNet/IP and PROFINET are supported protocols.
- 2013 The I/O level is completely modernised and introduced on the market as IS1+. The new multifunctional I/O modules have configurable inputs/outputs and an innovative diagnostics function that reports potential module failures up to 12 months before they would occur. IS1+ is even better suited to extreme ambient conditions from -40 to +75 °C. The new IS1+ modules are fully compatible with their IS1 predecessors.
- 2018 The new Zone 2 head assembly consists of a CPU, power module and socket makes IS1+ even more flexible and has expanded its application range. The previously supported protocols PROFIBUS DP, Modbus TCP+RTU, EtherNet/IP and PROFINET are now all supported by one CPU and can be selected by the user. The new assembly has the same predictive diagnostic functions and the extended temperature range of -40 to 75 °C that are features of the IS1+ modules.

The description below shows the system features of the IS1+ system when connecting to an automation system via PROFINET.

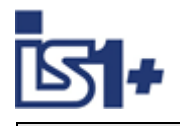

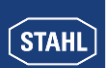

### **1 System overview**

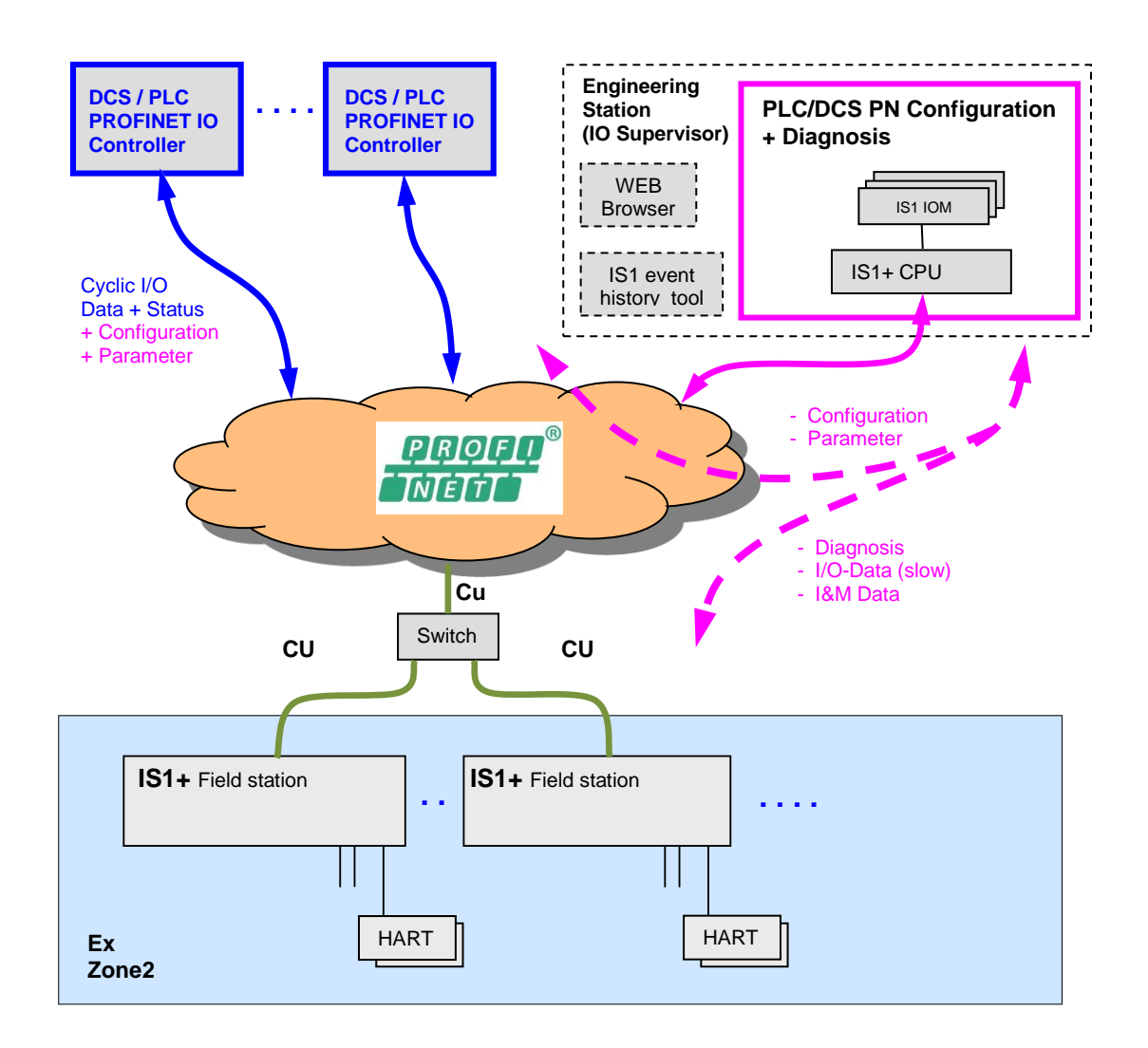

As an off-the-shelf explosion protected unit, the IS1+ field station can be installed directly in the potentially explosive atmosphere (Zone 1 or Zone 2). It can also be installed in the safe area. The diagram above shows a Zone 2 solution.

The IS1+ field station operates as PROFINET I/O device.

Configuration, parameter setting and diagnostics for the IS1+ field station and its I/O modules are carried out via GSDML description in the PROFINET Host configuration software.

A webserver is integrated in the IS1+ CPUs which offers additional diagnostic functions.

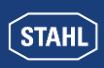

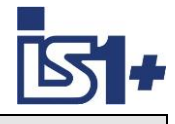

### **2 Commissioning**

### **2.1 Overview**

Planning of the complete PROFINET network:

- Which controller are in the network
- Which PN I/O devices are in the network
- Selection of network topology and network physics (switches, repeaters, glass fiber links ...)
- Unique allocation of the IP addresses or device names in the network.

Perform the commissioning:

- Mechanical installation of the IS1+ field station.
- Mechanical installation of the PROFINET switches
- Mechanical installation of all other bus users.
- Set up the bus connections.
- Set up the voltage supply of the IS1+ field station.
- Set up the voltage supply of the switches and other network components
- Set up the IP addresses and network device names using the configuration software of the controller.
- Configure the IS1+ field stations with its I/O modules using the GSDML File and the configuration software of the controller.
- Programming of the controller
- Set the network into operation.
- Check Ethernet connection using:
- LED´s on Ethernet Switches
- Link LED´s of CPU on IS1+ Fieldstation
- "Ping" command. Ping is responding in any CPU state.
- Check communication on the PROFINET using the following tools:
	- Diagnostics information from the controller and the network management software
	- LEDs on the CPU of the IS1+ field station
	- Webserver in IS1+ CPU
- Check I/O signals using the following tools:
	- Signal- and diagnosis information of the controller.

General Information regarding PROFINET see following PNO documents:

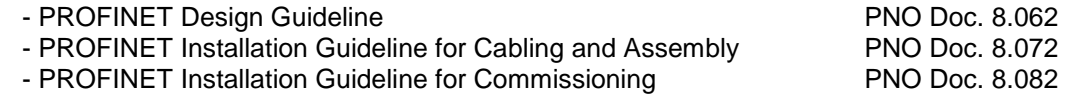

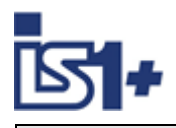

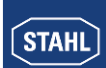

### **2.2 Supported PROFINET Functions**

- PROFINET RT V2.3 including legacy mode
- Device accordant Conformance Class B
- Application Class "High Availability" with the focus on System Redundancy and Dynamic Reconfiguration.
- MRP Client Media redundancy protocol (Ring)
- System redundancy S2 Support of redundant PLC/DCS \*1)
- Shared Device Distribution of device functions to various controllers \*1)
- Shared Input Multiple access to inputs by various controllers \*1)
- 1024 Byte I/O data (inclusive IOPS/IOCS)
- Max. 16 physical Slots for IO-modules
- 4 ms Minimum Device Interval
- I&M 0 … 3 (Identification and Maintenance Data)
- MIB support (IF MIB, LLDP MIB, LLDP EXT MIB, MAU MIB, PNIO MIB) Remote mismatch detection (neighbor MRP data, peer partner port)
- SNMP V2 Topology detection and cable length measurement Allows Simple Network Management Protocol and topology information to be read out
- NumberOfAR=3 -> max. number of application relationships (ARs) for e.g. Shared Device, System Redundancy and Supervisor AR.

\*1) **Attention!** Shared Device and Shared Input cannot be used in combination with system redundancy S2!

### **2.3 System requirements**

#### **Hardware requirements:**

- IS1+ field station with CPU 9441/12-00-00 Single socket 9492/12-11-31 or redundant socket 9492/12-11-32
- IS1+ field station with CPU 9442/35-10-00 and Socket 9496/.. and Power Module PM 9445/..

#### **Software requirements:**

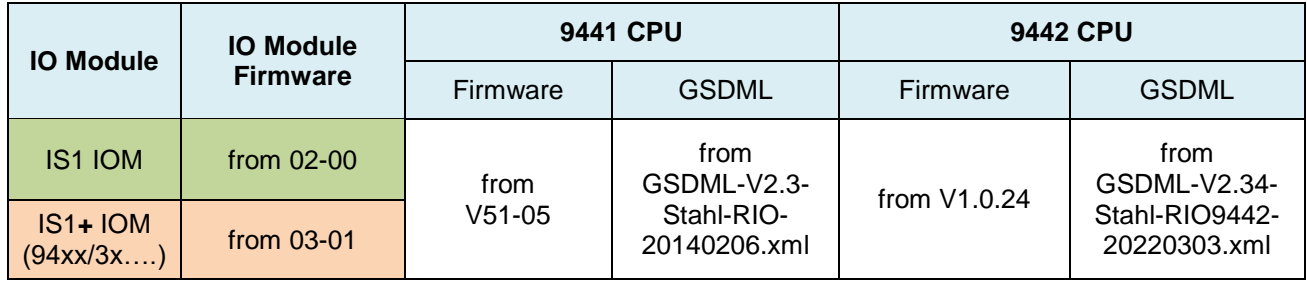

### **2.4 Engineering limits**

The general regulations according to the IS1+ operating instructions apply to the engineering of an IS1+ field station.

**Maximum 1024 byte cyclic input + output data + Submodule Status IOPS/IOCS are allowed.** This limits possible IO module configurations such as 16 IOM with many additional sub modules for HART and Counter Frequency (CF).

The limits and requirements on the PROFINET hosts and network components used must also be taken into account during the engineering.

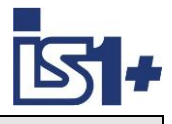

### **2.5 Configuration of IS1+ in the PROFINET controller**

The documentation of the controller will describe the exact procedure for the configuration and parameterization of your master. As a result of the high degree of standardization of the PROFINET, the configuration and parameterization of the network and the devices is performed in a very similar fashion - even for the products of different manufacturers. Device descriptions as GSDML files are available for the IS1+ field stations. This files contain all the information important for the controller on the communication behavior, signals and parameter of the IS1+ field station. GSD files are read by the configuration software of the controller. The configuration Software of the controller takes the information on the module types possible in an IS1+ field station from the GSDML file. The following table shows the supported I/O module types.

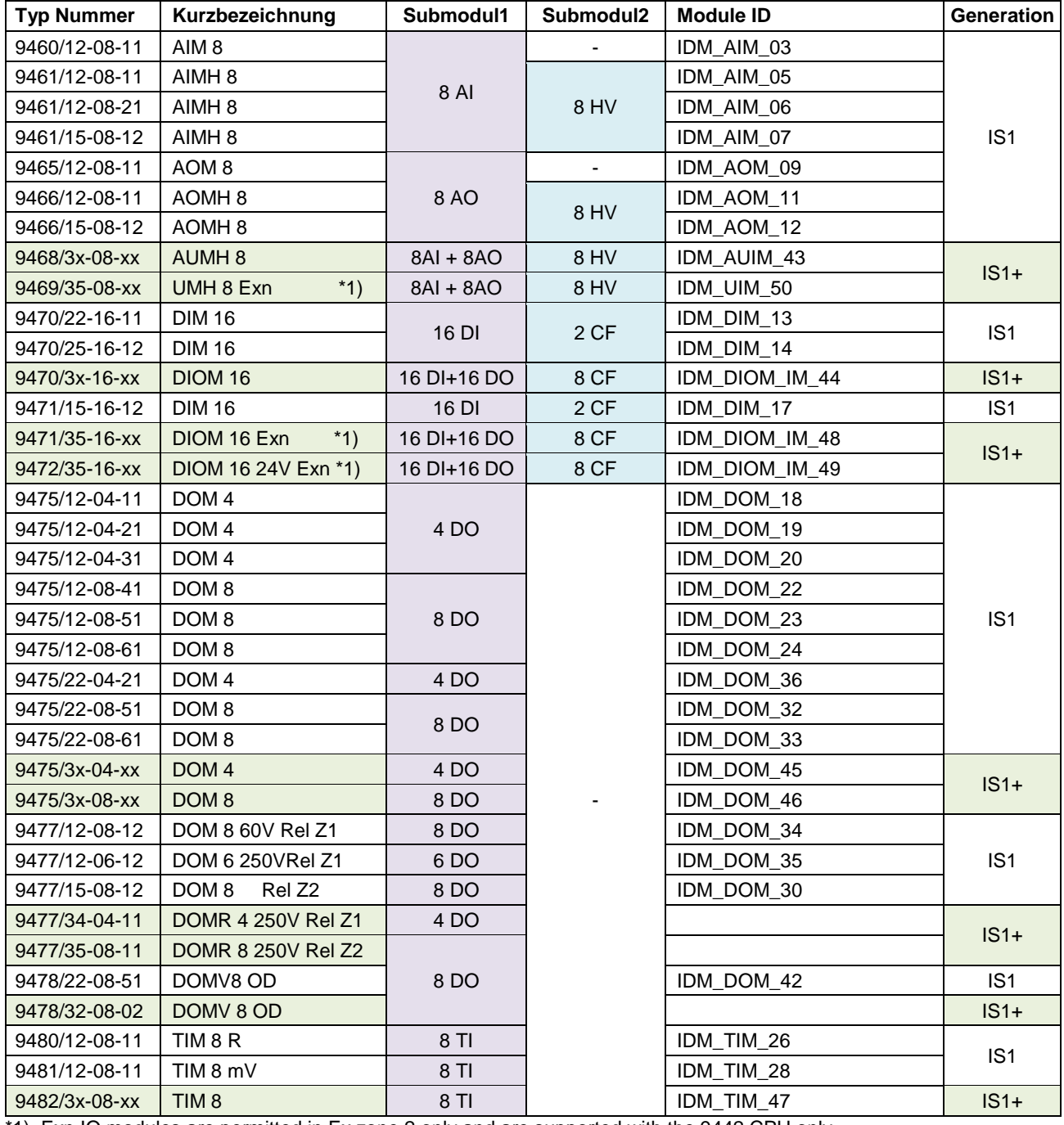

\*1) Exn IO modules are permitted in Ex zone 2 only and are supported with the 9442 CPU only. This IOM can be used with 9441 CPUs in compatible mode, see [Compatibility of new IS1+ IO modules.](#page-8-0)

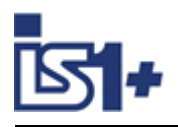

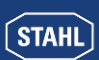

### <span id="page-8-0"></span>**2.6 Compatibility of new IS1+ IO modules**

New IS1+ IO modules can be used in existing plants for compatible replacement of previous IS1 IO modules. No change of GSD File or configuration is required in such case.

The IS1+ IO module switch to a compatible mode in case of detection of an allowed configuration of the previous IO module. If new features of the IS1+ IO modules shall be used which are not supported by the previous IO module new configuration according type number of the IS1+ IO module is required.

#### **Overview of compatible IO module:**

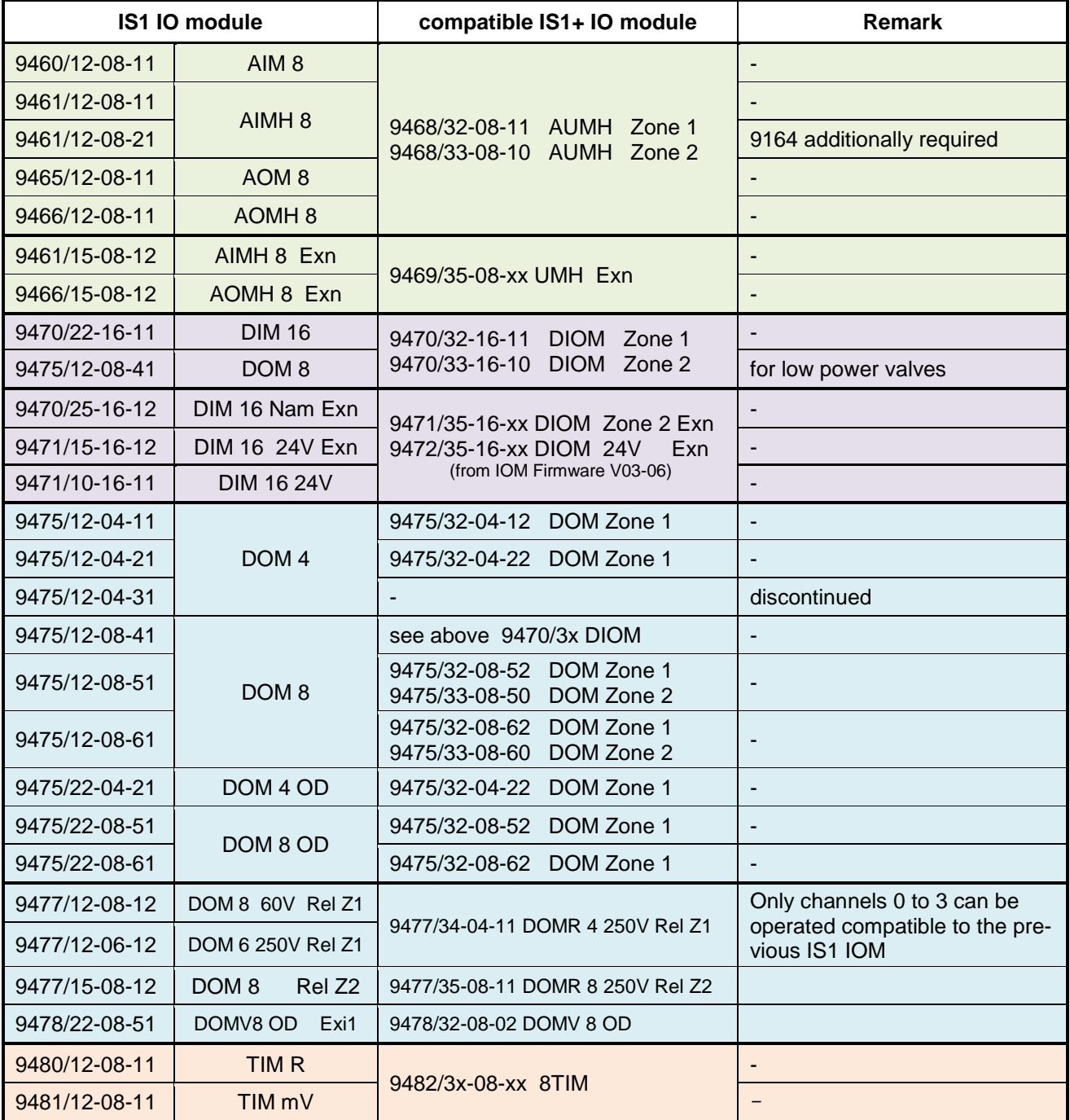

**Note:** The real plugged IO module type will be reported about I&M functions. Thus the plugged IO module type for IO modules in compatible mode will be shown in online diagnosis only. Offline, the configured type will be shown.

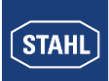

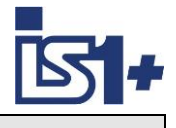

### **2.7 PROFINET Network Topology**

The IS1 + 9442 CPU has two Ethernet ports (X2, P1, as well as X2, P2) which are internally connected via an Ethernet switch. Thus, it is possible to build Ethernet star-, line- (daisy chains) as well as MRP Ring topologies (Media Redundancy Protocol). The IS1+ 9441 CPU has only one Ethernet port. Star topologies are possible with this CPU only.

To build up ring topologies MRP enabled components in accordance with PROFINET specification are to be used and configured.

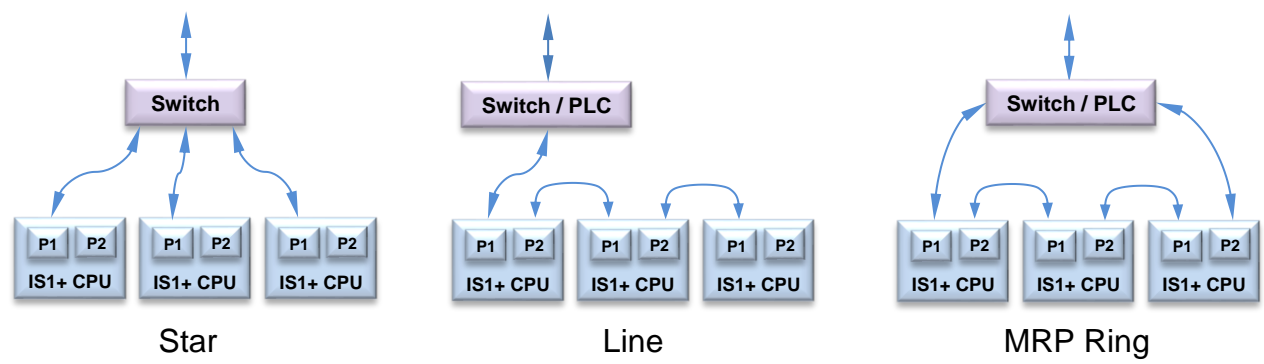

**Maintenance Note:** The internal switch and the Port P2 of a 9442 CPU are disabled during a software update. Following Network participants connected on port P2 are therefore unavailable in this phase of the operation.

### **2.7.1 MRP Ring (Media Redundancy Protocol)**

#### **Preconditions for trouble-free operation with media redundancy MRP**

- The maximum number of devices per ring limited (such as typical 50 devices). Details see the operating instructions of the ring Manager. Exceeding the number of devices can lead to the loss of traffic.
- The ring, in which you want to use MRP, shall consist of devices that support this feature.
- All devices must be connected to each other through their ring ports.
- For all devices in the ring "MRP" must be enabled all devices as "MRP Client" except for a device with the "Manager" role.
- Alternatively, multiple devices in the ring can have a role "Manager (Auto)". The devices with the role "Manager (Auto)" will arrange the task of the redundancy Manager automatically. In this case, no device may hold the "Manager" role.
- The IS1+ 9442 CPU has the role of "MRP Client".
- Reconfiguration time of a MRP ring after error: typ. 200 ms
- MRP according to IEC 62439-2

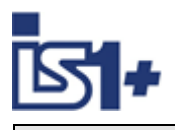

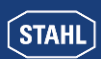

#### **Rule for loading the devices of a MRP domain**

- Loading devices of a MRP domain (a ring) can come to circular frames (broadcast storm) and thus the loss of the network if there is an invalid MRP project planning.
- Example: You change the MRP roles from multiple devices and load the configuration in the participating devices one at a time. Configurations may arise which conflict with the above rules, such as devices with the "Manager" role and "Manager (auto)" could exist at the same time in the ring.
- Open the MRP ring before downloading to avoid an invalid configuration which will lead to a failure of the network.
- Proceed as follows:
	- 1. Open the ring.

2. Download the healthy and consistent MRP project planning of your project to all participating devices and make sure that the devices are in data exchange.

3. Close the ring.

#### **MRP and Realtime (RT)**

RT operation is possible with the use of MRP. During the reconfiguration time of the ring after a failure, the I/O data will be frozen. **Caution! Select the Watchdog time of the IO devices large enough.** 

Typical  $>$  = 200 ms.

The RT communication is interrupted (station failure) if the reconfiguration time of the ring is greater than the Watchdog time of the IO devices.

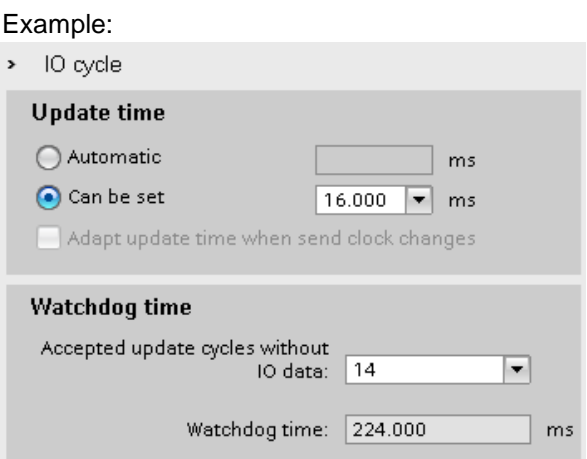

#### **2.7.2 System Redundancy**

#### **Single Network Access Point NAP with two IO Controller – S2**

The IS1+ 9442 CPU supports PROFINET S2 system redundancy according PNO Spec. (PNO doc. 7.122). Redundant IO controllers with support of this feature are required for konfiguration and operation.

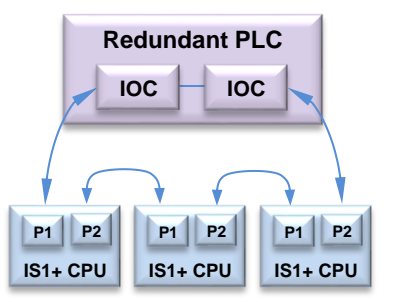

#### **Example for S2 System Redundancy:**

- Redundant IO Controller
- Single IS1+ CPUs (NAP)
- MRP Ring

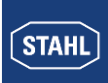

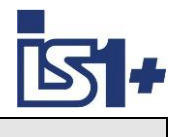

#### **2.7.3 Shared Device**

The IS1+ 9442 CPU supports the PROFINET function ´Shared Device´

Modules and Submodules of an IO‑device can be logically allocated between various IO‑Controllers (IOC). Every Submodule of a shared device is exclusively associated with an IO‑controller.

For use the function ´shared device´ must also be supported by the used IO controllers.

Some particularities must be observed in the project planning of IO-Controllers using shared devices.

For details refer to the operating instructions of the IO controller.

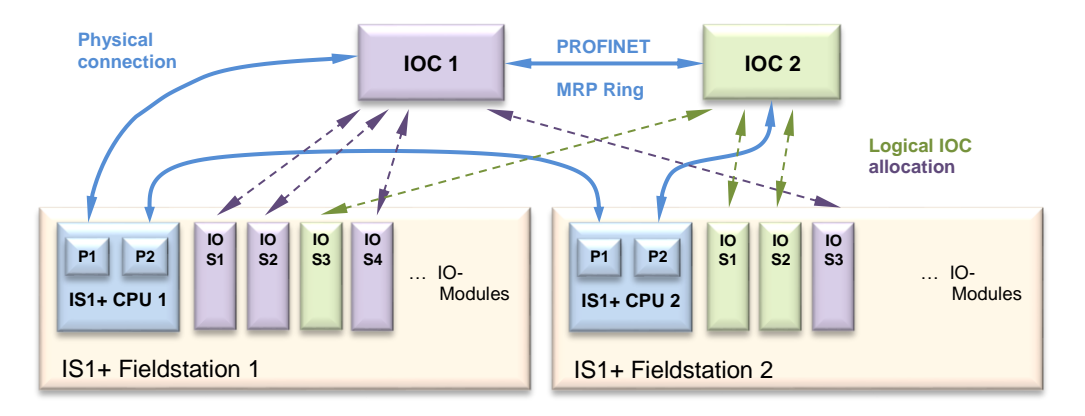

#### **2.7.4 Shared Input**

The IS1+ 9442 CPU supports the PROFINET function ´shared input´ which allows multiple access to inputs by various controllers. For details refer to the operating instructions of the IO controller.

#### **Attention!**

Shared Device and Shared Input cannot be used in combination with system redundancy S2!

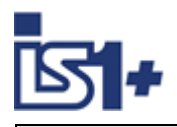

### **2.8 I/O Module redundancy**

To increase availability, two I/O modules of the same type can be interconnected with a 9491 Termination Board and associated connection cables to form a redundant I/O module pair. For details on project planning and wiring of redundant I/O modules, see: 9491 Termination Board operating manual.

#### **I/O redundancy is supported for the following I/O module types:**

- 9468/3x-08-xx from HW Rev. B in preparation
- 9469/35-08-xx
- 9471/35-16-xx in preparation
- 9472/35-16-xx
- 9475/3x-0x-xx in preparation

#### **System requirements for I/O module redundancy:**

- IS1+ 9442 CPU firmware from V1.0.24
- Two I/O modules with identical type number and firmware as of V04-xx
- Sensor/actuator wiring via 9491 termination boards
- PROFINET from: GSDML-V2.34-Stahl-RIO9442-20210722.xml
- Optional: I.S.Wizard and IS1 DTM hardware database HWDB from V3.0.4.22

#### **Project engineering:**

To form a redundant I/O module pair, two I/O modules of the same type must be configured on two consecutive slots. The module with the smaller slot address (left IOM) is configured regularly in an operation mode of your choice except ´No Stat´ by selecting a descriptor with I/O data.

The application software in the PLC is linked with the I/O data of this module.

The module with the larger slot address (right IOM) is to be configured with a descriptor with identical type number and the addition '**Redundant**'. This module descriptor does not use any I/O data and no own module parameters.

If the IS1 CPU detects the project engineering of a redundant pair, the parameters of the left IO module in the IS1 system are automatically copied to the right I/O module. The process, status and signal diagnosis data of both modules of a redundant pair are always exchanged with the application via the module descriptor of the left IO module. The configured left module is thus a representative for the I/O module pair.

#### **Example:**

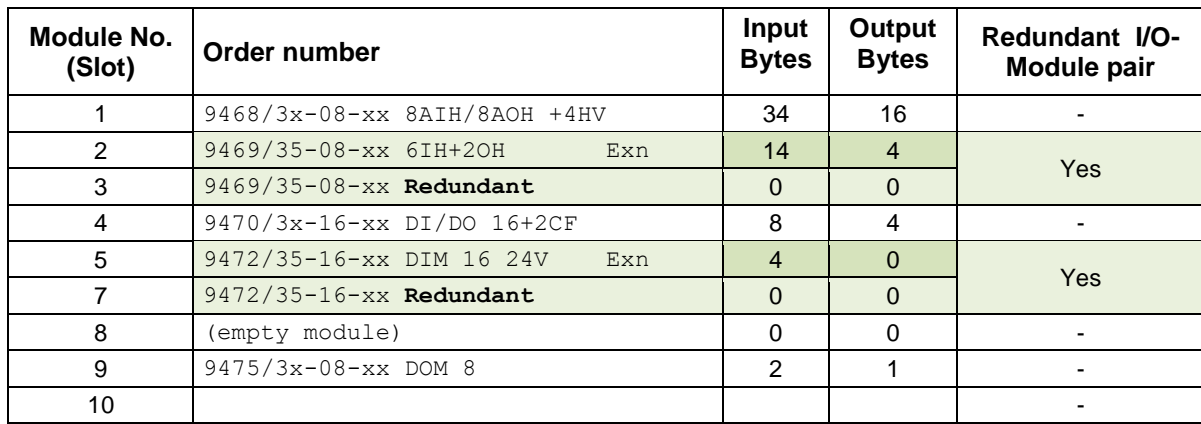

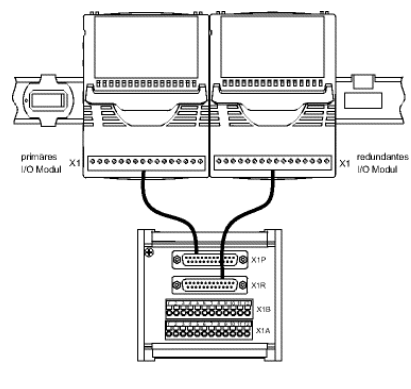

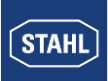

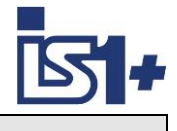

#### **Signal Status:**

The status is 'OK' if the signal is alive (at least one IO Module of a redundant pair provides a valid signal) and is 'Bad' on signal failure (neither IO Module provides a valid signal).

#### **Signal Error:**

Signal errors (line break LB/short circuit SC) are displayed in the signal diagnostics on the left IO Module, regardless of which IO Module detected the error, since this IO Module is the representative of the pair. The signal error LEDs of the IO Modules indicate whether signal errors were detected only by the left, right or both IO Modules of a pair.

#### **Module Errors:**

Module errors like e.g. IOM does not respond, maintenance required, error slot addressing, over-temperature, HW error, ... are displayed as before at the affected IO Module slot.

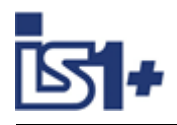

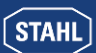

### **2.9 Addressing and Protocol selection 9442 CPUs**

#### **2.9.1** DP/RS485 + SB Address setting

A common station address is used from the 9442 CPU for the protocols PROFIBUS DP as well as the STAHL service bus via USB/RS485, which is adjustable via two rotary switches S2, S3 on the first IS1+ socket (Bank 0).

The switch is located under the left CPU. This has the advantage that the switches can not accidentally be changed during operation.

#### **Changed switch settings will be accepted after CPU boot only.**

Address Range  $0 - 127$  (0 - 99 for socket with HW rev. A)

Address =  $S2 \times 10 + S3$ 

Hex Switch:  $A = 10, B = 11, ...$ Example: Address = 113  $S2 = B(11)$ ,  $S3 = 3(11 \times 10 + 3 = 113)$ At address setting > 127 the station is not reachable at the bus, M/S LED at CPU blinks and error message in event history in web server.

#### **2.9.2 Protocol Selection**

The required AS Protocol can be set by a rotary switch S1 on the IS1+ 9442 CPU socket.

In case of CPU exchange this settings keep unchanged.

After changes of the selected Protocol, matching configuration and parameter data must be created and loaded to the IS1+ field station.

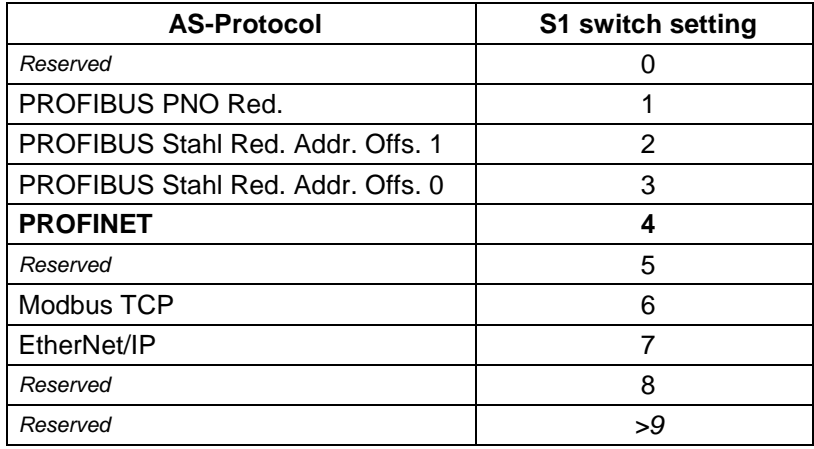

#### **2.9.3 IP Address setting**

Two separate IP addresses for the Ethernet communication are available for the 9442 IS1 CPU:

- IP-AS: Realtime bus to automation system (MODBUS TCP, PROFINET, EtherNet/IP,)
- IP-SB: Service Bus Functions: Web-Server, IS1 DTM, HART, Standard TCP Traffic, SW-Update

This separation of IP Addresses allowes enhanced independence of the different data streams also if both data streams are transmitted via the same Ethernet ports. A change of IP addresses is blocked during active data exchange to the Automation System.

**Caution!** IP-AS, IP-SB addresses and Devicenames of CPUs must be unique as all addresses of an Ethernet network.

The IP address information is stored in the socket backup memory as well. Configuration and address information of an IS1+ field station are therefore preserved in case of exchange of CPUs.

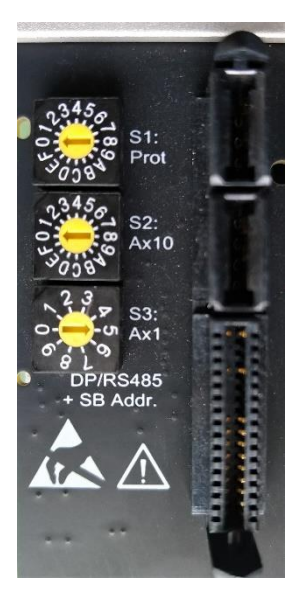

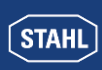

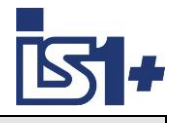

#### **2.9.3.1 PROFINET Address of IS1+ field station**

The following information is required to address an IS1+ field station on PROFINET:

- Devicename (Allocation via PN IO-Supervisor)
- IP address (Usually done automatically by PN IO-Supervisor)
- SubNet mask
- optional: Gateway (only necessary for communication via routers)

The addresses for an IS1+ field station can be set via:

- Preferred during operation of PROFINET
	- o from Network configuration software of the controller (PN IO-Supervisor)
- Optional possible (e.g. for operation without PN IO-Supervisor during commissioning)
	- o Buttons and display on IS1 9441 CPU.
	- o BOOTP Server (9441 CPU only)
	- o IS1+ Webserver
	- o IS1+ Detect Tool (9442 CPU only)

**PROFINET name conventions:**

- Limit of a total of 127 characters (letters "a" to "z", numbers "0" to "9", hyphens, periods).
- A name component within the device name, a character string between two periods, for example, must not be longer than 63 characters.
- No special characters like umlauts, parentheses, underscore, slash, space etc. The hyphen is the only special characters allowed.
- The device name must not contain uppercase letters.
- The device name must not begin nor end with the "-" or "." character.
- The device name must not begin with a number.
- The device name must not have the form "n.n.n.n" ( $n = 0...999$ ).
- The device name must not begin with the character string "port-xyz-"  $(x,y,z = 0...9)$ .

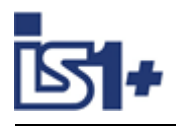

![](_page_16_Picture_2.jpeg)

#### **2.9.3.2 IS1+ Detect**

The ´IS1+ Detect´ tool can scan the Ethernet Network for connected IS1+ field stations with 9442 CPUs and display the IP addresses of the found CPUs.

This applies also to stations which are outside of the IP-addressable address range of the network.

IP-SB addresses of found IS1+ 9442 CPUs can be changed if necessary and must be inside of the IP-addressable address range of the network.

Thus the IS1+ CPUs are accessible via the integrated Web server. Diagnostic information can be displayed here and further adjustments can be made.

![](_page_16_Picture_53.jpeg)

![](_page_17_Picture_0.jpeg)

![](_page_17_Picture_2.jpeg)

#### **2.9.3.3 IS1+ Web Server**

The IP-AS address for the PROFINET interface and the IP-SB Address can be adjusted via the Web server of 9442 CPU optionally.

The IP-AS, IP-SB addresses and the Device Name of both CPUs (left - and right CPU) of a redundant pair are displayed in the IS1 Webserver while the Web server is connected with one of the two CPUs (connected).

The IP-SB as well as IP-AS address can only be changed in the CPU, with which the Web server is currently connected. A valid user login is required for change.

A manual change is only possible with a valid user login and without DataExchange with an MODBUS TCP client. DHCP must be disabled. An existing connection to the Web server is closed after a change of IP SB address and must be reopened to the modified IP SB address.

![](_page_17_Figure_9.jpeg)

![](_page_18_Picture_0.jpeg)

![](_page_18_Picture_2.jpeg)

### **2.10 System start-up behavior**

After power on the entire data range of the IS1+ internal output register is initialized with the value 0x8000. All output signals therefore remain in the safe setting. The remaining data areas are initialized with 0x0000.

The IS1+ CPU remains in the state "No data exchange (after power on)", until Data Exchange is started by the IO controller.

The output signals remain in safe setting until valid output data (IOPS=Good) is written by the AS.

The start-up behavior of the cyclic communication between a PROFINET controller and a PROFINET device (IS1+) is standardized and is handled automatically by the controller. During the start-up process, the PN controller and the IS1+ CPU automatically exchange information on data block length, structure of data blocks (assignment to modules), parameters .....

Changing I/O modules during operation is possible. After pull out of an I/O module and plugging in of a new module of the same module type, parameters are automatically transferred from IS1+ CPU to the I/O module, followed by an automatic restart of the I/O module. -> Hot swap I/O module.

**Exception:** Module TIM R 9480/..: The calibration value for 2 wire operation is stored in the I/O module. After changing of I/O modules a new calibration is required.

![](_page_19_Picture_0.jpeg)

![](_page_19_Picture_2.jpeg)

### **2.11 PROFINET functions**

**GSDML (Generic Station Description Markup Language)** is used in PROFINET and has extended functionality compared to PROFIBUS GSD. GSDML is based on XML and supports data base structures. Compared to all other realized AS protocols of IS1 this enables a extended and more comfortable system integration.

Various details of IS1+ functions and ´Application Relations (AR)´ are described in the GSDML and can be used automatically by the engineering system.

The ´PROFINET XML Viewer´ tool is availabe from PNO for members which support a comfortable view of GSDML file contents.

Addressing was extended compared to PROFI-BUS.

One Module can contain logical submodules. Each submodule can contain a group of signals. This is used with  $IS1+e$ . g. in an AIM with one submodule containing 8 AI signals and separate submodules with HART variables.

This enables optional configuration of cyclic transmission of the HART variables to the AS.

![](_page_19_Figure_11.jpeg)

### **2.12 RIO Profile functions**

Signal behavior, data formats and parameter of DI, DO, AI and AO signals are mapped by IS1+ according PNO Profile ´PROFINET RIO for PA´, Doc. 3.232.

![](_page_19_Figure_14.jpeg)

Device functions are mapped to Transducer- and Function Blocks and are partially simmilar to definitions of the PROFIBUS PA profile.

![](_page_20_Picture_0.jpeg)

![](_page_20_Picture_2.jpeg)

#### Example: AI

![](_page_20_Figure_5.jpeg)

#### **2.12.1 Mode handling**

#### **Attention!**

Mode handling is prepared for all signal types but is actually not supported by 9442 CPU.

![](_page_20_Figure_9.jpeg)

![](_page_20_Picture_216.jpeg)

\*1) Writing FB Parameters according RIO for PA profile like e. g. Parameter ´Out´ via acyclic data blocks is prepared in IS1 but not supported by actual tools.

<span id="page-21-0"></span>![](_page_21_Picture_0.jpeg)

![](_page_21_Picture_2.jpeg)

#### **2.12.2 Signal inversion**

![](_page_21_Figure_5.jpeg)

#### **2.12.3 Scaling for AI and AO signals**

Conversion of standard signals (e.g. 4 – 20 mA) to signals with physical unit (e.g. m<sup>3</sup>/h) is supported.

![](_page_21_Figure_8.jpeg)

#### **Fix scaling (Default):**

In all cases of parameter UNIT\_CODE **except** ´Textual Unit definition´ like e. g. mA, °C, mV, Ohm, % … the scaling factors are set internaly of the IS1+ CPU and the value is scaled to the selected unit.

#### **-> Settings of the parameter MIN\_VALUE, MAX\_VALUE and UNIT\_TEXT have no effect in this case.**

#### **Free scaling:**

For free scaling with use of the parameter MIN\_VALUE and MAX\_VALUE the parameter UNIT\_CODE = 1995 ´ Textual Unit definition´ must be set.

In this case any Unit string can be assigned as ASCII Text to parameter UNIT\_TEXT. The settings of the parameter SIGNAL\_TYPE respectively SENSOR\_TYPE effect the measuring range (0% and 100%) where the scaling is based on.

![](_page_21_Picture_228.jpeg)

![](_page_22_Picture_0.jpeg)

![](_page_22_Picture_2.jpeg)

![](_page_22_Figure_4.jpeg)

(MAX\_VALUE - MIN\_VALUE)<br>(SIGNAL\_MAX - SIGNAL\_MIN) + MIN\_VALUE SCALED\_VALUE = (SIGNAL\_VALUE\_IN - SIGNAL\_MIN)

If scaling is used for AO signals, the scaling function is used inversely.

![](_page_22_Picture_210.jpeg)

![](_page_23_Picture_0.jpeg)

![](_page_23_Picture_2.jpeg)

![](_page_23_Picture_206.jpeg)

#### Examples for common UNIT Codes:

### **2.12.4 Failsafe Function**

![](_page_23_Picture_207.jpeg)

![](_page_24_Picture_0.jpeg)

![](_page_24_Picture_2.jpeg)

#### **2.12.4.1 Behavior of the input signals in case of errors**

If no valid signal value can be formed as a result of a malfunction (short circuit, open circuit, defective subassembly...), an alarm message is transmitted to the AS and diagnostics information is created which can be read via the AS or the engineering system. Despite the outstanding malfunction, cyclic data including signal status information continues to be transmitted to the AS.

The input signals adopt the safe state accordingthe settings of Failsafe Function and the error is indicated in signal status.

#### <span id="page-24-0"></span>**2.12.4.2 Behavior of the output signals in case of errors**

#### **Communication error between the host and IS1+ field station:**

The cyclic data traffic between the PROFINET host and IS1+ is checked in the IS1+ CPU.

In case of communication loss to the PROFINET controller or if the output data are marked as invalid by the PROFINET controller (IOPS = Bad), the outputs of the I/O modules are set to the safe state according to the settings of the 'Failsafe Function' parameter.

#### **Communication error between the CPU and output module:**

There are watchdog circuits on the output modules that monitor the data transmission between the CPU and the output modules. If an output module does not receive any valid data for more than T<sub>Mod</sub> (Parameter <sup>2</sup>Failsafe time output modules´), the outputs adopt the safe state according the settings of Failsafe Function. T<sub>Mod</sub> can be set as CPM parameter *´Failsafe time output modules'* global for each IS1+ fieldstation in the range 100 ms to 25.5 sec. (default value: 100 ms).

#### **Signal status**

Depending on the CPU parameter 'Ignore Output Signal Status' output signals with signal status unequal = OK can be set to safe state according to the settings of Failsafe Function. See [Analog format with status according PI specification](#page-41-0)

### **2.13 Module revision mapping**

![](_page_24_Picture_200.jpeg)

![](_page_25_Picture_0.jpeg)

![](_page_25_Picture_2.jpeg)

### **3 Data traffic**

### **3.1 Parameterization**

### **3.1.1 CPU parameters**

![](_page_25_Picture_102.jpeg)

- \*1) see [Behavior of the output signals in case of errors](#page-24-0)
- \*2) 9442 CPU with 9445 Power Module only
- \*3) 9442 CPU from FW V1.0.16 and GSDML-V2.33-Stahl-RIO9442-20190903.xml Details see [Analog format with status according PI specification](#page-41-0)

![](_page_26_Picture_0.jpeg)

![](_page_26_Picture_2.jpeg)

#### **3.1.2 I/O module parameters**

#### **3.1.2.1 AIM / AIMH 9461**

#### **Module parameter**

![](_page_26_Picture_314.jpeg)

#### **Signal parameter**

![](_page_26_Picture_315.jpeg)

#### **HART 4 / HART 8** - Mapping HART Variables in Submodule 2

![](_page_26_Picture_316.jpeg)

![](_page_27_Picture_0.jpeg)

![](_page_27_Picture_2.jpeg)

#### **3.1.2.2 AUMH 9468**

#### **Module parameter**

![](_page_27_Picture_316.jpeg)

#### **Signal parameter**

![](_page_27_Picture_317.jpeg)

\*1) The parameters ´ Measurement range ac. NAMUR ´ are valid only for Input Signals ! The parameters are visible for all switchable AI/AO Signals but are [without](http://dict.leo.org/ende?lp=ende&p=ziiQA&search=without&trestr=0x8004) [effect](http://dict.leo.org/ende?lp=ende&p=ziiQA&search=effect&trestr=0x8004) for the AO signals.

![](_page_27_Picture_318.jpeg)

![](_page_27_Picture_319.jpeg)

![](_page_28_Picture_0.jpeg)

![](_page_28_Picture_2.jpeg)

#### **3.1.2.3 UMH 9469**

#### **Modul Parameter**

![](_page_28_Picture_288.jpeg)

#### **Signal Parameter**

![](_page_28_Picture_289.jpeg)

\*1) The parameter Namur Limits (Measurement range ac. NAMUR) is functional for Analog Input Signals only!

\*2) 3/4 wire analog in and 2/3 wire digital in/out are available for channel 4 to 7 only.

![](_page_29_Picture_0.jpeg)

![](_page_29_Picture_2.jpeg)

#### **HART 4 / HART 8** - Mapping HART Variables in Submodule 2

![](_page_29_Picture_90.jpeg)

![](_page_30_Picture_0.jpeg)

![](_page_30_Picture_2.jpeg)

#### **3.1.2.4 TIMR 9480**

#### **Module parameter**

![](_page_30_Picture_228.jpeg)

#### **Signal parameter**

![](_page_30_Picture_229.jpeg)

\*1) In case of an error, 0% = lower end of the measuring range of the configured sensor type is delivered (-273.1°C for Temperature Inputs)

![](_page_31_Picture_0.jpeg)

![](_page_31_Picture_2.jpeg)

![](_page_31_Picture_161.jpeg)

\*1) **Note:** Allowed unit codes depend on settings of parameter ´Sensor Type´ and in case of Resistance (Pot) measurement additional on parameter ´Connection´. The selected unit code will be ignored in case of not allowed combinations, and the default unit with default scaling for the selected Sensor Type will be used.

![](_page_32_Picture_0.jpeg)

![](_page_32_Picture_2.jpeg)

#### **3.1.2.5 TIM mV 9481**

#### **Module parameter**

![](_page_32_Picture_278.jpeg)

#### **Signal parameter**

![](_page_32_Picture_279.jpeg)

\*1) In case of an error, 0% = lower end of the measuring range of the configured sensor type is delivered (-273.1°C for Temperature Inputs)

![](_page_33_Picture_0.jpeg)

![](_page_33_Picture_2.jpeg)

#### **3.1.2.6 TIM 9482**

#### **Module parameter**

![](_page_33_Picture_280.jpeg)

#### **Signal parameter**

![](_page_33_Picture_281.jpeg)

\*1) In case of an error, 0% = -273.1°C for Temperature Inputs is delivered.

![](_page_34_Picture_0.jpeg)

![](_page_34_Picture_2.jpeg)

![](_page_34_Picture_179.jpeg)

\*1) **Note:** Allowed unit codes depend on settings of parameter ´Sensor Type´ and in case of Resistance (Pot) measurement additional on parameter ´Connection´. The selected unit code will be ignored in case of not allowed combinations, and the default unit with default scaling for the selected Sensor Type will be used.

![](_page_35_Picture_0.jpeg)

![](_page_35_Picture_2.jpeg)

#### **3.1.2.7 DIM (9470/3x in compatible mode)**

#### **Module parameter**

![](_page_35_Picture_310.jpeg)

#### **Signal parameter**

![](_page_35_Picture_311.jpeg)

#### **Counter Frequency 2 chan** - Parameter Submodule 2

![](_page_35_Picture_312.jpeg)

![](_page_35_Picture_313.jpeg)

![](_page_36_Picture_0.jpeg)

![](_page_36_Picture_2.jpeg)

#### **3.1.2.8 DIOM 9470/3x, 9471/35, 9472/35 (IS1+)**

![](_page_36_Picture_383.jpeg)

![](_page_36_Picture_384.jpeg)

#### **Signal / Signal pair parameter**

![](_page_36_Picture_385.jpeg)

#### **Counter 8 chan** - Parameter Submodule 2

![](_page_36_Picture_386.jpeg)

![](_page_36_Picture_387.jpeg)

\*1) Scaling parameter of fist channel of a pair are used for scaling.

\*2) Filter nur bei Frequenz Messung wirksam, Impulsverl. nur bei DI/Zähler wirksam.

![](_page_37_Picture_0.jpeg)

![](_page_37_Picture_2.jpeg)

#### **3.1.2.9 AOM / AOMH 9466**

#### **Module parameter**

![](_page_37_Picture_275.jpeg)

#### **Signal parameter**

![](_page_37_Picture_276.jpeg)

#### **HART 8** - Mapping HART Variables in Submodule 2

![](_page_37_Picture_277.jpeg)

![](_page_38_Picture_0.jpeg)

![](_page_38_Picture_2.jpeg)

#### **3.1.2.10 DOM**

#### **Module parameter**

![](_page_38_Picture_172.jpeg)

#### **Signal parameter**

![](_page_38_Picture_173.jpeg)

#### **Signal Pair parameter S0+1, S2+3, S4+5, S6+7**

<span id="page-38-0"></span>![](_page_38_Picture_174.jpeg)

![](_page_39_Picture_0.jpeg)

![](_page_39_Picture_2.jpeg)

### **3.2 Data word structure of the I/O modules**

#### **3.2.1 Analogue modules**

Analogue signals are exchanged between the IS1+ field station and an automation system in floating point format + Status. Converting to and from floating point variables (physical values) is performed in the IS1 system (see [Scaling for AI and AO signals](#page-21-0) ).

#### **AIM, AIMH (9460/..., 9461/..., 9468/…, 9469/…) 0 – 20 mA**

![](_page_39_Picture_439.jpeg)

#### **AIM 4 – 20 mA**

![](_page_39_Picture_440.jpeg)

\*1) an internal status code is generated in case of error

#### **Measurement range limits according NAMUR:**

The limits of the measurement range to the short circuit and open circuit area can be modified by the parameter ´Measurement range limits according NAMUR´ according the above table.

For 9468 AUMH the parameters ´ Measurement range ac. NAMUR ´ are valid for Input Signals only! The parameters are visible for all switchable AI/AO Signals but are [without](http://dict.leo.org/ende?lp=ende&p=ziiQA&search=without&trestr=0x8004) [effect](http://dict.leo.org/ende?lp=ende&p=ziiQA&search=effect&trestr=0x8004) for the AO signals.

![](_page_40_Picture_0.jpeg)

![](_page_40_Picture_2.jpeg)

#### **Data word structure cyclic analog data**

![](_page_40_Picture_483.jpeg)

#### **Readback:**

For all channels parameterized as AO the written output value can be read via the associated AI signal (Readback). In case of a signal error of the actuator (short circuit or line break), the AI return status 'Bad´. Using channel parameterization as AI written dedicated AO signal has no effect.

#### **Data word structure 9469**

Selection for channels 4 to 7 of the UMH 9469 module using parameter 'connection' and 'I/O type':

- **2 wire analog in/out**
- **3/4 wire analog in**
- **digital in/out**

Via Profinet, 5 bytes per signal are always transmitted independently of this. The data type DSDRIO1 is not used for digital values with 9469. This applies here:

![](_page_40_Picture_484.jpeg)

![](_page_41_Picture_2.jpeg)

#### <span id="page-41-0"></span>**3.2.1.1 Analog format with status according PI specification**

Datatype DSARIO1: (data type numerical identifier 0x105)

![](_page_41_Picture_297.jpeg)

![](_page_41_Picture_298.jpeg)

\*1) The effectiveness of the signal status of output signals can be selected via the CPU parameter ´Ignore Output Signal Status´.

![](_page_41_Picture_299.jpeg)

The upper 6 Bit of the Status byte contain the Status information. Bit 0 and Bit 1 are always zero for analog values. For DI and DO signals, signal data is transferred here (see data type DSDRIO1), which is transferred to bit 0 of the readback for DO.

Status Information according NAMUR NE107 is intended to give the operator a fast and easy overview about the quality of a signal without details of the fault reason. PI status definitions (condensed status) support predictive and preventive maintenance.

Details for maintenance people are reportet in Alarm- [and diagnosis data.](#page-55-0)

![](_page_42_Picture_0.jpeg)

![](_page_42_Picture_2.jpeg)

#### **TIM (9480/.. , 9481/.. , 9482/..)**

#### **Temperature measurement (1 Digit = 0,1 °C)**

![](_page_42_Picture_428.jpeg)

\*1) an internal status code is generated in case of error

\*2) The limits of the measurement range are pending on the parameterized input type (see Operating instructions IS1)

![](_page_42_Picture_429.jpeg)

#### **2 wire and 4 wire Resistance Measurement Pot in Ohm 500 R ...10K (module 9480 /.. , 9482/..)**

#### **3 wire and 4 wire Resistance Position Measurement Pot in % 500 R...10K (module 9480/.. , 9482/..)**

![](_page_42_Picture_430.jpeg)

![](_page_42_Picture_431.jpeg)

Hint: 9480 supports no 4 wire Resistance Position Measurement in %.

![](_page_43_Picture_0.jpeg)

![](_page_43_Picture_2.jpeg)

![](_page_43_Picture_300.jpeg)

#### **0 ... 100 mV measurement ( 9481/.., 9482/.. )**

\*1) an internal status code is generated in case of error

#### **Short circuit alarm cannot be detected at Resistance and Voltage measurement!**

An automatic 2 wire calibration function of the TIM 9482 /... can be used optionally, see operating instructions 9482.

#### **Data word structure cyclic analog data TIM 9480, 9481, 9482**

![](_page_43_Picture_301.jpeg)

![](_page_44_Picture_0.jpeg)

![](_page_44_Picture_2.jpeg)

![](_page_44_Picture_284.jpeg)

#### **AOM 0 – 20 mA (9465/... , 9466/..., 9468/..)**

#### **AOM 4 – 20 mA**

![](_page_44_Picture_285.jpeg)

\*1) : The AOM attempts to increase the current further according to the control value. However, depending on the burden effective resistance, the maximum output voltage of the AOM may be reached whereby the current can no longer be increased.

#### **Safety position after Power On:**

After Power On of the CPU the internal data area of the outputs is initialized with the value -32768 (0x8000) as signal for the safety position.

The outputs remain in the save position as long as the allocated register is overwritten with a valid output value  $(<$  -32768 (0x8000))

![](_page_45_Picture_0.jpeg)

![](_page_45_Picture_2.jpeg)

### **Data word structure cyclic analog data AOM 9465/…, AOMH 9466/…**

![](_page_45_Picture_314.jpeg)

![](_page_46_Picture_0.jpeg)

![](_page_46_Picture_2.jpeg)

### **3.2.2 DIM, DIM+CF (9470/.. 9471/.. 9472/..)**

On the modules 9470, 9471 and 9472 the inputs 14 und 15 can optionally be used as digital- (DI), counter- (C) or frequency input (F).

Through selection of different submodule descriptions the cyclically transmitted data area can be chosen.

![](_page_46_Picture_283.jpeg)

#### **Signal definition with Parameter ´Invert all inputs of the module = No´:**

![](_page_46_Picture_284.jpeg)

Even if DIM 16+CF (with counter / frequency) is selected the inputs 14 und 15 are mapped to the standard DI data area (byte 2) and therefore can be used as standard DI inputs.

#### **Data type DSDRIO1:**

![](_page_46_Picture_285.jpeg)

Signals and states are generated and transmitted synchronized and consistent

Bit 0 with the signal value is also returned in the readback for DO signals in the event of an error.

![](_page_47_Picture_0.jpeg)

![](_page_47_Picture_2.jpeg)

#### **Data**

![](_page_47_Picture_523.jpeg)

\*1) Using an input pair in operation mode Up/Down counter or frequency with direction, then the first Float 32 variable of the pair represents the scaled value. The second Float variable of the pair is delievering the error code ´Not a number´. The scaling parameters of the second Float variable have not function in this case.

#### Counter control register DIM+2CF: Counter control register DIOM+8 CF

![](_page_47_Picture_524.jpeg)

![](_page_47_Picture_525.jpeg)

![](_page_48_Picture_0.jpeg)

![](_page_48_Picture_2.jpeg)

#### **Operation mode ´counter´**

![](_page_48_Picture_189.jpeg)

![](_page_48_Picture_190.jpeg)

#### **Counting and rotation direction detection:**

For counting and frequency measurement with direction detection two DI Inputs are used as a functional pair. The phase shift of the two signals is measured.

The mechanical positioning of the two sensors must be chosen to ensure the overlapping of associated pulses.

![](_page_48_Picture_191.jpeg)

![](_page_48_Figure_11.jpeg)

#### **Signal allocation in cyclic Input data in operation mode Up/Down Counter or Frequency with direction:**

![](_page_48_Picture_192.jpeg)

![](_page_49_Picture_0.jpeg)

![](_page_49_Picture_2.jpeg)

#### **Signal and status in operation mode ´counter´:**

Counters are set to 0 during IO module startup.

The status bit is initialized with  $0x24$  = signal disturbed (bad).

With the Reset bit in the control register the counter register is set to '0' and the status bit is set to  $0x80 =$  signal OK.

In case of errors (short circuit, open circuit, bus failure ...) the status bit is set to bad and will be held at bad until the next Reset. Therefore disturbances during the count procedure are recognizable via the status bit. In case of lost Data Exchange with the AS and recover within the parameterized output holt time or in case of

CPU redundancy switch over the count procedure will not be disturbed.

Using an input pair in operation mode Up/Down counter or frequency with direction the status bits of both channels are set to bad in case of a signal error of one of the two channels.

For **summation of 16 Bit counters** in the AS the count difference of two consecutive read cycles must be added from the AS. Counter overflow / underflow must be detected and considered. Maximum one overflow / underflow within one AS cycle shall occur.

#### **32 Bit counter with direction input**

For counting without direction detection only the first input of a 32 Bit Up/Down Counter channel pair shall be used. The direction bit must not be used by PLC in this case. Error detection of the second not used input channel shall be set to ´Off´. Pulses on the first input will increment the counter if the second input is open. Pulses on the first input will decrement the counter if the second input is shorted.

![](_page_49_Picture_264.jpeg)

#### **Operation mode ´Frequency´**

![](_page_50_Picture_0.jpeg)

![](_page_50_Picture_2.jpeg)

#### **Signal scaling:**

![](_page_50_Picture_408.jpeg)

#### **DIOM 9470/3x, 9471/35, 9472/35 (IS1+)**

![](_page_50_Picture_409.jpeg)

#### \*1) Scaling of frequency measurements in IS1 DTM and I.S.Wizard

![](_page_50_Picture_410.jpeg)

Scaling on PROFINET see **Scaling for AI and AO signals** 

![](_page_50_Picture_411.jpeg)

#### **Behavior in case of too high input frequencies:**

If the input frequency is higher than the maximum of the selected measurement range, input pulses can be lost. In this case the measured value is smaller as the existing frequency at the input. No alarm is generated.

#### **Signal Filter:**

.

The measured frequency signal can be filtered by the DIOM 9470/3x to reduce jitter. Additionally a pulse extension function is executed for the DI signals.

![](_page_50_Picture_412.jpeg)

![](_page_51_Picture_0.jpeg)

![](_page_51_Picture_2.jpeg)

#### **Pulse extension:**

This function can be used to increase the length of short pulses. With this e.g. a short activity of a manual sensor (term approx. 10 .. 50 ms) can be extended to a time selectable by parameterization (T = 0,6 sec., 1.2 sec., 2.4 sec.).

Short pulses can be recognized surely from the AS also with slower cycle times of the application software

#### **Pulse extension with not inverted operation:**

(Parameter ´Invert all inputs of the module´ =  $No$ )

![](_page_51_Picture_116.jpeg)

![](_page_51_Picture_117.jpeg)

Pulses which are longer than the parameterized time T, are not extended. Short pulses during time T are suppressed.

![](_page_51_Picture_118.jpeg)

#### **Pulse extension with inverted operation:**

(Parameter ´Invert all inputs of the module $\dot{f}$  = Yes)

![](_page_51_Figure_14.jpeg)

#### **Signal LEDs:**

DIOM with signal LEDs display the extended ´Signal to AS.

![](_page_52_Picture_0.jpeg)

![](_page_52_Picture_2.jpeg)

#### **3.2.3 DOM (9475/.., 9477/.., 9478/..)**

#### **Signal allocation**

![](_page_52_Picture_340.jpeg)

**Readback:** The written output value can be read via Bit 0 of the associated status byte.

Datatype DSDRIO1: (data type numerical identifier 0x105)

![](_page_52_Picture_341.jpeg)

 $X: Bit = 0$  (reserved)

![](_page_53_Picture_0.jpeg)

![](_page_53_Picture_2.jpeg)

### **3.3 HART variables**

In addition to the analogue process value, HART field devices offer the option of digitally reading up to four process variables (HART variables HV) from the transmitter.

IS1+ offers the option of mapping such HART variables to the cyclic input data area of PROFINET.

Optionally eight HART variables of an IS1+ HART module (AIMH, AUMH, AOMH) can be transmitted in addition to the cyclic data.

This can be selected optionally when configuring a field station.

#### **3.3.1 Data format**

HART variables are transmitted as IEEE floating-point numbers (4 bytes).

If a HART variable cannot be read (e.g. HART device undergoing startup, not connected, defective or HART variable not found, ... ), value 7F A0 00 00 (Not a Number) is transmitted. This may be evaluated in the AS for generation of a signal status of the HART variables. Detailed status and diagnostic information on the HART field devices can be evaluated via HART Management Systems.

#### **3.3.2 Selection of HART Variables**

Up to 8 HART field devices can be connected to one HART module of IS1+. Since each HART field device may have up to 4 variables, this mean that a maximum of 32 HART variables are possible per module. The assignment of 8 out of these 32 variables to the positions P1 to P8 in the cyclic transmission area can be selected by parameter assignment:

![](_page_53_Picture_173.jpeg)

![](_page_54_Picture_0.jpeg)

![](_page_54_Picture_2.jpeg)

### **3.4 HART Maintenance via IS1 DTM**

Maintenance acces to HART devices using FDT technology and IS1 DTMs is supported.

![](_page_54_Figure_6.jpeg)

Configuration and parameterisation of the IS1 fieldstation shall be done with the PROFINET controller using GSDML.

Stand alone configuration of an IS1+ fieldstation with download from the IS1 DTM without a PROFINET controller is supported by 9442 CPU only.

All I/O modules of an IS1+ fieldstation shall be configured identically in PROFINET controller and in the FDT project. After setting into operation of the cyclic PROFINET communication from the controller the I/O module parameters can be uploaded to the IS1 DTMs and be displayed together with the diagnosis data.

![](_page_55_Picture_0.jpeg)

![](_page_55_Picture_2.jpeg)

### <span id="page-55-0"></span>**3.5 Alarm- and diagnosis data**

### **Module Alarms**

![](_page_55_Picture_336.jpeg)

![](_page_56_Picture_0.jpeg)

![](_page_56_Picture_2.jpeg)

![](_page_56_Picture_281.jpeg)

#### **Channel-Diagnoses**

![](_page_56_Picture_282.jpeg)

Signal status see [Analog format with status according PI specification](#page-41-0)

### **3.6 I&M Identification & Maintenance Functions**

I&M0 to I&M3 functions are supported by the 9442 CPU.

I&M0 (read only) contains general data about the device (DEVICE\_MAN\_ID, ORDER\_ID, SERIAL\_NUMBER, HARDWARE\_REVISION, SOFTWARE\_REVISION, ….).

User-specific data can be stored with I&M1 to I&M3 in the device. Default: filed with ´0x20´ (blank)

![](_page_56_Picture_283.jpeg)

![](_page_57_Picture_0.jpeg)

![](_page_57_Picture_2.jpeg)

### <span id="page-57-0"></span>**3.7 Webserver in IS1+ CPU**

A webserver is integrated in the IS1 CPUs which offers additional diagnostic functions for commissioning, maintenance and OEM service support.

For access standard WEB browsers can be used.

#### Example: 9441 PROFINET

![](_page_57_Picture_50.jpeg)

#### Example: 9442 PROFINET

![](_page_57_Picture_51.jpeg)

![](_page_58_Picture_0.jpeg)

![](_page_58_Picture_2.jpeg)

#### **Password and Access concept 9442 Web Server:**

The various menu items of the IS1 + Web server are divided into three groups

![](_page_58_Picture_170.jpeg)

#### **User LogIn/Out**

The user password by default is set to: **R.STAHL** 

The user shall to change it after a successful user login.

In case of forgotten password the function 'store encrypted passwords' can be used to save a file from which the R.STAHL Service can read the used password. So that a login is possible and the used password is to change again by the user afterwords.

![](_page_59_Picture_0.jpeg)

![](_page_59_Picture_2.jpeg)

### **3.8 NTP Time synchronization**

The OPC UA server in the IS1+ CPU can provide transmitted data with a current time stamp.

The event history data in the IS1+ web server also gets a timestamp.

A correct time setting in the IS1+ CPU is required for a useful application.

To keep the time settings of all devices of a plant consistent, a cyclic synchronization of the clocks via a NTP server (Network Time Protocol) is useful.

The settings for the 9442 CPU from Firmware Rev. V1.0.24 are made in the IS1+ web server in the 'User Access' section in the tab 'Time Sync'.

![](_page_59_Picture_125.jpeg)

ted + selected = used for synchronization ⊻⊯

- connected
- not connected  $\mathbf{\Omega}$ not used ...

#### **Enable time synchronization via static NTP server allocation**

If the NTP time synchronization is enabled and optionally several valid IP addresses of NTP servers in the network are specified, the IS1+ CPU automatically selects the most accurate of the available NTP servers for the synchronization.

#### **Accept changes**

Settings can only be changed after successful user login and must be confirmed with 'Accept changes'. If the time zone is changed, a new user login is required for security reasons in order to change further data.

#### **Refresh Data**

The display of the connection status as well as date and time is refreshed with 'Refresh Data'.

#### **NTP Server Search**

The network can be scanned for available NTP servers. A list of NTP servers found in the network is displayed. Depending on the settings (noquery enabled) of the NTP servers, they can hide themselves during a search, although they can act as NTP servers if the IP address is known.

![](_page_60_Picture_0.jpeg)

![](_page_60_Picture_2.jpeg)

#### **Time Sync with PC**

After power cycle date and time must be reset in the 9442 CPU. If time synchronization via NTP is enabled, this is done automatically. If cyclic time synchronization via NTP is disabled, 'Time Sync with PC' can be used to transfer date and time from the PC to the IS1 CPU once.

#### **Update Interval** 16 sec, **1 min (default)**, 17 min.

Select minimum Update Interval for time synchronization via NTP (Networt Time Protocol)

#### **Time Zone** UTC – 12 .... UTC + 14 NTP will transmit UTC time code (Universal Time Coordinated) which is unique word wide. Select your local time zone to display correct local time.

#### **Daylight Saving Time settings**

Daylight Saving Start => m.w.d Daylight Saving End => m.w.d  $m =$  month [1, 12]  $w =$  week in month  $[1, 5]$  $d = day$  in week  $[0, 6]$  with  $0 =$  Sunday Daylight Saving Time offset: +1h The daylight saving time changeover takes place at 02:00

**Hint:** If Daylight Saving Time settings are 0.0.0 or not valid, Daylight Saving Time offset will be 0.

#### **Examples:**

![](_page_60_Picture_218.jpeg)

Accuracy of the clock in IS1+ 9442 CPU without external time synchronization,<br>Deviation per day: typ. <1 sec. max. 10 sec, typ.  $<$ 1 sec. max. 10 sec,

![](_page_61_Picture_0.jpeg)

![](_page_61_Picture_2.jpeg)

### **3.9 OPC UA Server**

The IS1+ CPU 9442 from Firmware Rev. V1.0.24 can optionally be extended by an OPC UA server. The OPC UA server of the IS1+ CPU is deactivated by default and can be activated in the IS1+ web server after entering a user login (see [Webserver in IS1+ CPU\)](#page-57-0) on the page 'SW Options'.

![](_page_61_Picture_105.jpeg)

Without a license the OPC UA Server works in demo mode for 24 hours.

For details about the IS1+ OPC UA Server see document 'Description OPC UA Server for IS1+ Field Stations'.

### **3.10 LED and LCD displays of the 9441 CPU**

The operational state and the communication on the PROFINET can be assessed on site using the LEDs and the LCD display on the 9441 CPU of an IS1 field station. Additionally the signal values, the signal and module alarms can be displayed on the LCD display.

For details, see the IS1 9441 operating instructions.

### **3.11 Online behavior of the IS1+ field station.**

Online parameter and configuration changes are not supportet by actual PN IO-Controllers for PN IO-devices with GSDML parameterization.

However a PNO draft spcification is available describing such future functionality.

**PROFINET IO Configure in Run Doc. No. 2.512**

![](_page_62_Picture_0.jpeg)

![](_page_62_Picture_2.jpeg)

### **3.12 Transmission time:**

Total delay of input signals (worst case):

![](_page_62_Figure_6.jpeg)

Total delay of output signals (worst case):

![](_page_62_Figure_8.jpeg)

t I/O-module max. Signal delay see operation manual of the different IS1+ I/O modules.

t CPU+Rail ca. 4ms + number IO module \* 1 ms

t PROFINET

![](_page_62_Picture_136.jpeg)

\*1) depending settings of PROFINET controller

t As AS cycle + further delays in automation system (AS)

![](_page_63_Picture_0.jpeg)

![](_page_63_Picture_2.jpeg)

### **4 IS1+ APL Driver library for PCS7**

With implementing modern Siemens PCS7 based automation projects, you are often faced with special challenges, where the standard PCS7 environment is not a solution.

The R. STAHL IS1 PCS7 APL Driver library gives you the opportunity to simply connect R. STAHL IS1+ modules to the control system PCS7 from Siemens via PROFINET. The library contains PCS7 conform APL blocks and an English documentation. Standard functionalities as Driver Wizard and Asset Management are supported.

The PCS7 driver blocks allow you to prevent errors, to save own resources and to be focused to your automation project. You have no risk, as you have calculable costs, thanks to a professional development team. The APL driver library is compatible up to PCS7 V9. Sales and support directly from Siemens in Karlsruhe. Contact: [function.blocks.industry@siemens.com](mailto:function.blocks.industry@siemens.com)

#### **Supported functionalities**

- Use of R. STAHL IS1+ in a non redundant S7-400 CPU system
- Use of R. STAHL IS1+ in a redundant S7-400-H CPU system with S2 redundancy
- **Module and channel granular diagnosis**
- **Asset Management**
- **Driver Wizard**
- **-** HART Variables

#### **Customer benefit**

- **Extensive library with tested and approved** driver blocks
- Easy calculation of costs thanks to fixed prices<br>■ Hotline & Support from our special team
- Hotline & Support from our special team<br>■ English documentation for the library
- English documentation for the library

![](_page_63_Picture_20.jpeg)

Driver for PCS7 V9 based on IS1+ GSDML-V2.34-Stahl-RIO9442-20200427.xml supports IS1+ CPU 9442 with PROFINET S2 redundancy.

![](_page_64_Picture_0.jpeg)

![](_page_64_Picture_2.jpeg)

### **5 List of abbreviations:**

![](_page_64_Picture_252.jpeg)

![](_page_65_Picture_0.jpeg)

![](_page_65_Picture_2.jpeg)

### **6 Release notes:**

![](_page_65_Picture_232.jpeg)

## **7 [Further](http://dict.leo.org/ende?lp=ende&p=eL4jU.&search=further) [reading](http://dict.leo.org/ende?lp=ende&p=eL4jU.&search=reading)**

![](_page_65_Picture_233.jpeg)

![](_page_66_Picture_0.jpeg)

![](_page_66_Picture_2.jpeg)

### **8 Support address**

#### **R. STAHL Schaltgeräte GmbH**

Business Unit Automation Interface and Solutions

![](_page_66_Picture_56.jpeg)